# **CAMINHO LIVRE: UMA SOLUÇÃO PARA MAPEAR A ACESSIBILIDADE**[\\*](#page-0-0)

Júlio Ximenes – Universidade Federal da Paraíba Layse Julyanne – Universidade Federal da Paraíba Marina Lauritzen – Universidade Federal da Paraíba Paulo Henrique Serrano – Universidade Federal da Paraíba

**RESUMO:** Este artigo relata a experiência do processo de desenvolvimento de uma solução para mapeamento de locais com acessibilidade chamada Caminho Livre. As decisões e opções tomadas durante o desenvolvimento, os testes e protótipos que validaram as alternativas escolhidas e a descoberta de soluções livres capazes de viabilizar de forma simplificada o desenvolvimento compõem uma importante contribuição deste relato. O produto final resultado dessa experiência é livre, de código aberto e pode ser aplicado em diversos locais distintos, contribuindo com a comunidade Open Source para a promoção da acessibilidade e para o uso de dados abertos do banco de dados do OpenStreetMap.

**PALAVRAS-CHAVE:** geolocalização, openstreetmap, acessibilidade

# **INTRODUÇÃO**

Este trabalho constitui um relato de experiência sobre do processo de elaboração do projeto Caminho Livre UFPB, desenvolvido no projeto de extensão Interfaces Livres: Autonomia e Inclusão no Ciberespaço da Universidade Federal da Paraíba com o apoio de seus colaboradores e estudantes do curso de Comunicação em Mídias Digitais.

Foram descritos todos os procedimentos e etapas realizadas desde a concepção até o desenvolvimento de protótipos, testes de soluções livres existentes, como o Wheelmap, até a criação da solução própria através de ferramentas livres.

O desenvolvimento do artigo se divide na etapa inicial de ideação, em que a proposta é pensada dentro do modelo de elaboração de propostas de valor NABC; uma etapa intermediária em que soluções existentes são testadas para a validação de sua eficiência na resolução do problema, quando é feita a experimentação do sistema Wheelmap e a etapa final em que a solução própria é desenvolvida.

Espera-se que as decisões tomadas durante o processo de desenvolvimento e o código aberto disponibilizado em <https://github.com/interfaceslivres> sirvam de referência para outros projetos que se utilizem de ferramentas digitais de geolocalização.

#### **1 A CONCEPÇÃO DO PROJETO**

A ideia do projeto teve início em 2015 na disciplina Internet IV do Curso de Comunicação em Mídias Digitas da Universidade Federal da Paraíba. Inicialmente foi desenvolvido por uma equipe de quatro pessoas: Ângela de Oliveira, Dannylo Vasconcelos, Jéssica Morais e Layse Julyanne.

Para a proposta, o grupo queria algo que ajudasse as pessoas com necessidades

<span id="page-0-0"></span><sup>\*</sup> XIII EVIDOSOL e X CILTEC-Online - junho/2016 - http://evidosol.textolivre.org

especiais. O nome na época era Sistema BLA, no qual BLA significava Buscador de Locais com Acessibilidade. Em um momento de *brainstorm*, foi elaborado um projeto no modelo de elaboração de propostas de valor NABC.

O NABC é um modelo de propostas criado por Curtis Carlson e William Wilmot no livro "Innovation – The Five Disciplines for Creating What Customers Want" com o objetivo de agregar valor e sintetizar a proposta, que deve, então, responder apenas 4 questionamentos: 1) NEED – Quais são as necessidades do cliente?2) APPROACH – Qual a minha aproximação ou solução para satisfazer essa necessidade? 3) BENEFITS – Quais são os benefícios e custos da minha solução? 4) COMPETITION – Como os benefícios e custos da minha solução são superiores aos dos competidores?

"Cada oportunidade importante inovação requer uma proposição de valor. Quando está em falta, o resultado é confusão, má comunicação entre emplyess e gestão, uma falta de foco nas necessidades reais dos clientes, e recursos organizacionais desperdiçados." (CARLSON & WILMOT, 2006, p.88)<sup>[1](#page-1-0)</sup>

Através da aplicação do modelo o grupo elaborou a proposta apresentada na tabela 1:

| <b>NECESSIDADE</b>                                                                                                    |  |
|----------------------------------------------------------------------------------------------------|--|
| Todos os dias, pessoas com necessidades especiais lidam com diversas dificuldades<br>na cidade. A maioria dos estabelecimentos e ruas não são acessíveis. Há poucos<br>locais com acessibilidade e é difícil saber quais locais possuem.                                                                                                    |  |
| <b>ABORDAGEM</b>                                                                                                    |  |
| Desenvolvimento de um site onde o usuário possa encontrar locais com<br>acessibilidade. O site consiste em um mapa da cidade com pontos que possuem<br>acessibilidade. O usuário pode filtrar por tipo de necessidade especial (física,<br>auditiva e visual). O usuário pode colaborar apontando locais acessíveis e denunciar<br>os que não são.                                                                                                    |  |
| <b>BENEFÍCIO</b>                                                                                                    |  |
| O site é gratuito; Informa sobre locais com acessibilidade; Cria uma competição<br>saudável entre os estabelecimentos; Possibilita aos usuários denunciarem locais que<br>ainda não possuem acessibilidade.                                                                                                    |  |
| COMPETIÇÃO                                                                                                    |  |
| O AquiPode (aquipode.com) é um aplicativo que encontra lugares de interesse, mas<br>em relação a acessibilidade, se limita apenas aos cadeirantes. O Portugal Acessível<br>(portugalacessivel.com) é um guia de acessibilidade de Portugal. Mostra os diversos<br>tipos de deficiência e permite que os usuários colaborem. Mas ele não é intuitivo.<br>Nosso site é uma ferramenta intuitiva, simples, que usa como auxílio o mapa da<br>cidade. Aplicativos ocupam espaço na memória dos dispositivos móveis. Com um<br>site responsivo, o Buscador de locais com acessibilidade pode ser acessado em<br>qualquer dispositivo com internet. |  |

*Tabela 1: Modelo NABC do projeto Sistema BLA*

Uma das características do Caminho Livre é que ele é construído com a ajuda de outras pessoas. Neste caso, da sociedade que colaboram com informações sobre os lugares com acessibilidade. Esse modo de produção é característico do *crowdsourcing*, em que uma ou mais tarefas são realizadas por um grande grupo de pessoas e não por funcionários específicos (HOWE, 2006).

Nesse projeto as pessoas podem marcar no mapa locais que possuem acessibilidade e

<span id="page-1-0"></span><sup>1</sup> Tradução livre para: Every important innovation opportunity requires a value proposition. When it's missing, the result is confusion, poor communication between employess and management, a lack of focus on the customers' actual needs, and wasted organizational resources.

classificar os tipos (visual, auditiva, intelectual ou/e física) que existem no lugar. Assim ajudando pessoas a se locomoverem pela cidade. Outro fenômeno que pode vir a acontecer é que cada vez mais lugares se tornem acessíveis.

As cores escolhidas neste protótipo inicial foram o laranja e o azul. Segundo Farina (1990, p. 100 e 102), o laranja passa a ideia de locomoção e energia, enquanto o azul proporciona confiança.

Foram feitos diversos testes para o logo da plataforma que tivesse a ideia do site e inicialmente obteve-se o resultado que pode ser visto na imagem 1. Os marcadores e símbolos que simbolizariam os locais no mapa também foram previstos conforme o registro da imagem  $2<sub>1</sub>$ 

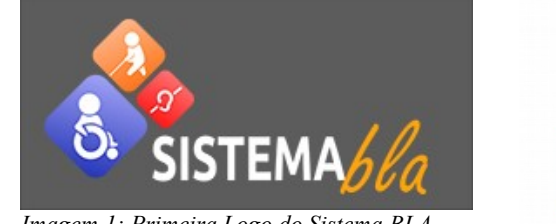

*Imagem 1: Primeira Logo do Sistema BLA*

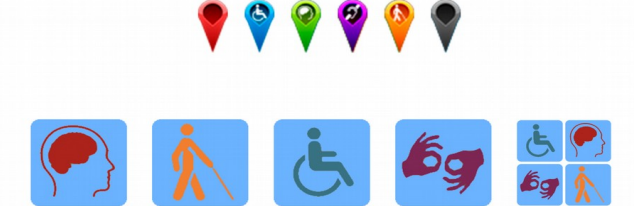

*Imagem 2: Marcadores e símbolos da primeira versão do Sistema BLA*

Após a proposta feita, deu-se início a prototipação. Os *wireframes* foram feitos com o *software* Justinmind Prototyper e o design final foi construído com o Adobe Photoshop.

Essa fase foi um processo de aprendizado entre os alunos. Muitas funcionalidades eram testadas o tempo todo e alguns dos estudantes não tinham familiaridade com as linguagens e ferramentas. Assim como Castells (1999, p. 103) disse sobre o desenvolvimento da revolução da tecnologia da informação: era uma interação entre descobertas e aplicações, sempre havendo tentativa e erro por meio de testes, assim aprendendo no processo.

O site foi inicialmente feito nas linguagens HTML e CSS. Das ferramentas usadas estão o editor de texto e código Notepad++ e o Google Code que servia como repositório dos códigos e para controle de versão, já que mais de uma pessoa trabalhava no sistema. Para o mapa foi utilizado a API do Google Maps. Nessa primeira versão, para marcar um local com acessibilidade o usuário tinha que preencher um formulário.

Após alguns testes com o sistema de gerenciamento de conteúdo Wordpress para realizar o processo de inserção colaborativa dos locais e a inviabilidade prática desse procedimento o projeto foi parado e continuado através de outra perspectiva com o nome Caminho Livre, mas com a mesma proposta.

## **2 MAPBOX E WHEELMAP COMO SOLUÇÃO PARA O CAMINHO LIVRE**

Após uma série de buscas em websites que trabalham com construção de mapas como o Mapcostumizer e o MapBuildr, optou-se por testar duas outras soluções online - o Mapbox e o WheelMap. Estas, por possuírem código aberto, colaboram com o objetivo do projeto Interfaces Livres de fomentar a inclusão digital e a livre distribuição de informações on-line, tornando-se prioridade diante das outras opções.

O Mapbox foi o primeiro a ser testado e se destacou pelas suas funcionalidades e recursos de edição. Segundo informações do site, o Mapbox trabalha com mapas vetoriais que possuem cerca de um quarto do tamanho das implementações de rasterizações tradicionais, gerando uma melhor performance em velocidade e leveza.

Entre as diversas vantagens do programa pode-se citar a possibilidade de animação dos mapas em escala, trabalhando com facilidade os dispositivos de *zoom in* e *zoom out*. Os dados de cada recurso presente no mapa vetorial são processados no lado do cliente (*client side*) e não no servidor. O design é dinâmico e pode ser customizado nos seus mais diversos aspectos. E, finalmente, o site disponibiliza o chamado Mapbox Studio, uma plataforma de edição que permite ao usuário carregar mapas e estilizá-los de acordo com a sua necessidade.

Para o projeto Caminho Livre optou-se por fazer download do Mapbox Studio, uma vez que seria necessário customizar o mapa da UFPB de acordo com suas delimitações. A primeira dificuldade se deu com relação ao uso do CartoCSS, linguagem utilizada para estilização dos mapas. Com uma estrutura bem próxima a do CSS (Cascading Style Sheets), o CartoCSS, ao ser modificado, não refletia as mudanças no painel de exibição do mapa. Para tanto, decidiu-se realizar o carregamento de um novo mapa que apresentasse em seu espaço geográfico apenas a área da UFPB. Assim, o problema de restrição de área estaria resolvido e seria necessário apenas realizar a estilização do mapa.

A segunda dificuldade se fez presente na tentativa de carregamento do mapa derivado de outro site. O Mapbox Studio em sua configuração aceita formatos pré-definidos que não iam de acordo com os formatos oferecidos pelo site originário do mapa.

Após uma série de tentativas, a opção de criação do Caminho Livre na plataforma Mapbox Studio foi rejeitada pela complexidade do programa no que diz respeito à customização e carregamento de mapas externos, uso de linguagem própria para criação dos mapas e pela falta de conhecimento avançado com a prática de criação de mapas do grupo desenvolvedor.

Foi então realizado alguns experimentos para a utilização do WheelMap, um mapa online aberto que sinaliza lugares adaptados para deficientes motores. Originário de um projeto da Universidade de Heidelberg, o WheelMap funciona de forma colaborativa, onde qualquer usuário pode classificar os níveis de acessibilidade das ruas onde frequentam, abordando todo o planeta. De volta ao Caminho Livre, encontrou-se no WheelMap uma solução para mapear qualquer lugar do mundo.

Entretanto, na época, contatou-se um obstáculo inicial: a *home* do site, assim que aberta, apresentava suas informações em alemão e direcionava o mapa para a cidade de Nova Iorque, o que claramente seria um dificultador para os usuários brasileiros. Ao analisar o site, segundo as diretrizes de Teixeira (2014), este não estaria de acordo com as boas práticas do design voltado para a experiência do usuário, uma vez que o sistema não prevenia erros e não dava acesso a todas as informações para o usuário seguir em frente com a sua colaboração.

Decidiu-se, portanto, entrar em contato com a equipe do WheelMap para estudar a possibilidade de iniciação do site a partir do endereço IP de cada rede, pois assim, ao ser aberto, o site seria modificado de acordo com a localização e língua dos usuários. Após algumas trocas de e-mails com os desenvolvedores, concluiu-se que seria viável implementar o Caminho Livre dentro do WheelMap, mas que os limitadores relacionados à experiência do usuário poderiam se tornar condições capazes de desincentivar o seu uso.

## **3 CAMINHO LIVRE NA UFPB**

Durante a pesquisa, o foco do projeto foi modificado de apenas um mapa para informar se havia acessibilidade em um local para um mapa de informações, onde a presença de acessibilidade no estabelecimento estaria incluso entre elas. Devido à grande quantidade de informações que um mapa da cidade de João Pessoa possuiria, e ao trabalho relacionado à obtenção das informações de todos os prédios da cidade, o grupo decidiu que o projeto seria realizado em menor escala, tendo como base a UFPB.

A escolha da UFPB como um ponto de partida para o projeto foi bem simples. Todos os anos, um grande número de alunos novatos ingressam na universidade sem saber onde são os blocos de suas aulas, o centro e a coordenação do curso, e outros locais de interesse. Mesmo para os veteranos, há vários locais que são de utilidade pública, tais como bibliotecas setoriais, bancos, copiadoras e coordenações de outros cursos, que não são bem conhecidos e que muitas vezes são necessários para obter informações e serviços, ou até mesmo quais salas estão presentes em quais blocos.

A solução encontrada para esses problemas foi a criação de um mapa interativo com detalhes sobre os blocos, centros acadêmicos e locais de interesse.

Com um mapa que seja capaz de exibir fotos do local, salas e laboratórios disponíveis no bloco, presença de acessibilidade e outras informações, a navegação pela universidade se tornaria algo muito mais fácil.

A partir desse conjunto de ideias, foi possível partir para a pesquisa de ferramentas capazes de desenvolver um produto que satisfaria as necessidades. Usando como base o mapa da Universidade de Leicester, o grupo encontrou uma combinação de 5 ferramentas, auxiliadas por 3 programas, para criar um mapa ideal.

As ferramentas de construção, listadas na tabela 2, são o *OpenStreetMap,* que se trata de um banco de dados de mapas de uso livre, onde qualquer usuário pode inserir informações. No caso, ele é o mapa base e a forma como a inserção de informações, tais como blocos e prédios, podem ser inseridas. O *Mapbox, que* modifica a forma como o *OpenStreetMap* é apresentado, ou seja, modifica o design do mapa, tornando-o mais agradável aos olhos e também permitindo a edição do mapa pela próxima ferramenta a ser apresentada. O *Leaflet.js,* que permite a edição de elementos do mapa. Graças a ele, é possível adicionar marcadores, *popups* e o nome do edifício ao passar o mouse por cima do mesmo. O *OSMBuildings*, que permite a modelagem 2.5D dos edifícios. E, por último, o *GeoJson,* que permite a criação de polígonos utilizando coordenadas dos mapas, e a estilização dos mesmos. Graças ao *GeoJson*, é possível criar polígonos estilizados que são afetados pelo *OSMBuildings*, criando polígonos 2.5D dos edifícios.

As ferramentas auxiliares, que servem para gerar conteúdo para inserir no mapa, são o *Adobe Photoshop* e *Adobe Illustrator,* que são programas de criação e edição de imagens, utilizados para editar as fotos e criar os marcadores utilizados nos mapas. O programa de *photo-stitching* (costura de fotos) serve para unir várias imagens em uma única imagem só, permitindo que o programa *Pannellum* transforme essa imagem em um *virtual tour*, que é uma forma de explorar um local 360º ao mover o mouse pela imagem.

| Ferramenta                            | Função                                                                                      |
|---------------------------------------|---------------------------------------------------------------------------------------------|
| OpenStreetMap                         | Inserção de informações no mapa                                                             |
| Mapbox                                | Design do mapa                                                                              |
| Leaflet.js                            | Adição de marcadores, popups e hovers                                                       |
| <b>OSMBuildings</b>                   | Modelagem 2.5D dos edifícios                                                                |
| GeoJSon                               | Criação de polígonos através de<br>coordenadas do mapa                                      |
| Adobe Photoshop e Adobe<br>Ilustrator | Edição e criação de imagens                                                                 |
| Software de photo-stitching           | Costura de imagens separadas em uma<br>única grande imagem 360 <sup>°</sup> equirretangular |
| Pannellum                             | Transformação de uma imagem 360 <sup>°</sup><br>equirretangular em um tour virtual          |

*Tabela 2: Soluções e funções utilizadas no Caminho Livre UFPB*

# **CONCLUSÃO**

Todo o processo de elaboração apresentado constitui uma importante sequencia de procedimentos de pesquisa e testes de soluções livres que poderão ser aplicados em outros projetos de áreas de interesse análogas.

O OpenStreetMap como alternativa livre e substitutiva do Google Maps apresenta-se como uma ferramenta com muitas vantagens e potenciais para a colaboração. O mapeamento e identificação de locais específicos capazes de facilitar o deslocamento dos usuários é extremamente simplificado. A sua utilização mostrou-se fundamental para o desenvolvimento do projeto Caminho Livre UFPB.

A decisão por segmentar o projeto em mapas específicos em vez de fazê-lo para o mundo todo, como a proposta do Wheelmap, tem a vantagem de poder detalhar mais as informações e atingir um público menor e mais interessado naquele conteúdo.

Por meio desse estreitamento a solução Caminho Livre é capaz de oferecer um melhor entendimento das necessidades específicas de seu público e uma funcionalidade mais sofisticada, como as imagens em 360 graus.

 Os códigos utilizados para a elaboração do projeto estão disponíveis em <https://github.com/interfaceslivres> e são livres. Espera-se que através desse trabalho mais soluções como esta sejam desenvolvidas em outros lugares ou instituições.

#### **REFERÊNCIAS**

CASTELLS, Manuel. *A sociedade em rede*. São Paulo: Paz e Terra, 1999. v. 1.

FARINA, Modesto. *Psicodinâmica das cores em comunicação*. 4.ed. São Paulo: Edgard Blücher Ltda, 1990. 231p.

HOWE, J. *The Rise of Crowdsourcing.* Wired, v. 14, n.6, 2006. Disponível em:

<http://www.wired.com/2006/06/crowds/>. Acesso em: 07 mar. 2016.

TEIXEIRA, Fabrício. *Introdução e boas práticas em UX Design*. São Paulo: Casa do Código, 2014.

CARLSON, Curtis R.; WILMOT, William W. *Innovation: The Five Disciplines for Creating What Customers Want.* EUA: Crown Business, 2006.